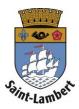

## Subscribe to a card

- \*Before you begin, make sure you do not already have a resident's card. If you already have one, refer to the procedure "Link a card."
- 1. Click on the "Subscribe to a card" tab.
- 2. Fill in the required personal information.
- 3. Click "Next step."

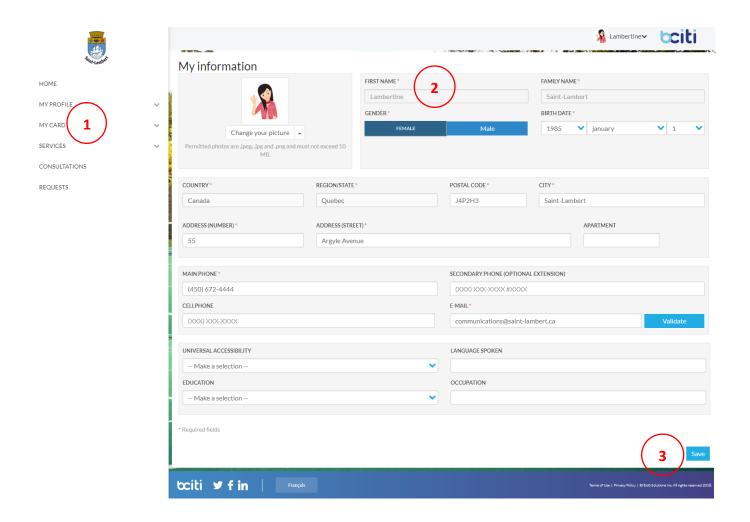

- 4. Choose the desired memberships.
- 5. Click "Next step."

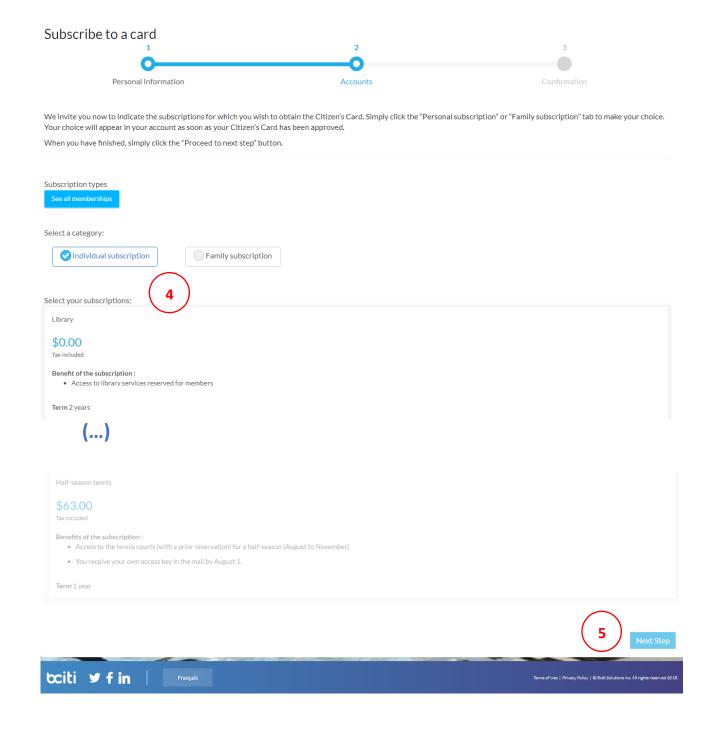

6. Come to a point of service (City Hall, the library or the recreation centre) with the necessary supporting documents to create your resident's card.

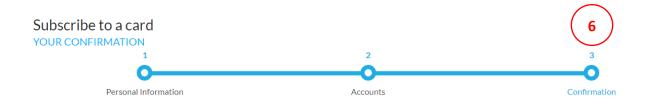

All you have to do next is go to city hall, the library or the recreation center to have your resident's card activated. Be sure to take a piece of photo ID and proof of residency with you.

## Here are the documents you need:

- 1. Supporting documents required:
  - o People aged 16 years or older

You must present a piece of photo ID and proof of residency. If your address does not appear on your identity card, the following documents are accepted as proof of residence: lease, transcript of marks, bank statement, or a public utility bill (issued within the past three months), municipal property or school tax bill (issued in the past year), or a driver's licence.

• People aged 15 years or younger

As the parent making the request you must provide a proof of residency for yourself (see above) and a document proving your family link to the child: his or her birth certificate, hospital card or school report card.